bitget下载地址

投资者登录其官网-www.bitget.com,点击右上角下载图标即可。

bitget APP下载方法

Andriod 系统安装教程

1、登录官网,点击 "Android" 安装包,下载完成后按照系统引导安装即可。

2、当您在安装或使用过程中遇到任何问题,请点击 "帮助" 联系客服。

iOS系统安装教程

1、准备一个非限制国家或地区 (美国、中国香港等)的 Apple ID, 在 App Store 切换 Apple ID。

2、打开 App Store

应用,点击右上角的头像,退出登录,使用美国或香港地区的 Apple ID 登录。(如果提示"无法登录",可能是您近期切换账号过于频繁。您可以更换 ID 或者几小时后重试。如果 ID 被锁定,则需要进行验证或更换 ID 后再试。)

 3、登录成功后,会自动跳转至 ID 对应地区的 App Store。在 App Store 中搜索"Bitget",点击"GET"即可开始安装。

4、回到桌面即可看到 Bitget App 已安装成功。

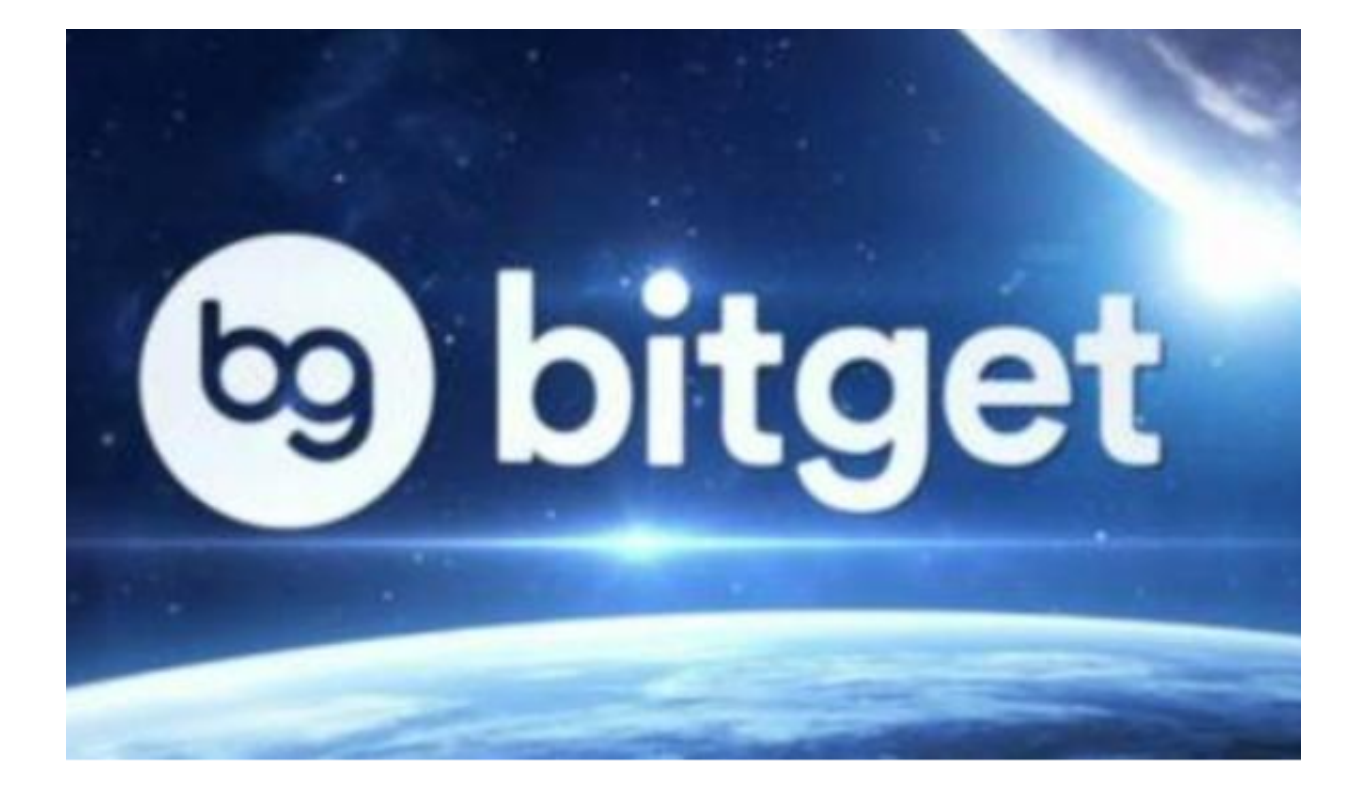

Bitget优势

 1、全球化服务范围。Bitget的服务范围覆盖全球,自成立以来,注册用户达数百 万名,遍及全球一百多个国家和地区,平台还支持多种语言版本,覆盖多个国家和 地区用户,让每一人都有机会进入交易所实现币币交易。

2、丰富的数字货币交易产品。Bitget提供了多种数字货币交易方式,包括合约交 易、现货交易、杠杆交易、永续合约等,用户可以根据自己的需求选择最适合的交 易方式。

 3、多样的数字货币交易品种。Bitget支持交易多种数字货币,如以太坊、莱特币 等主流币种,可供交易者选择。

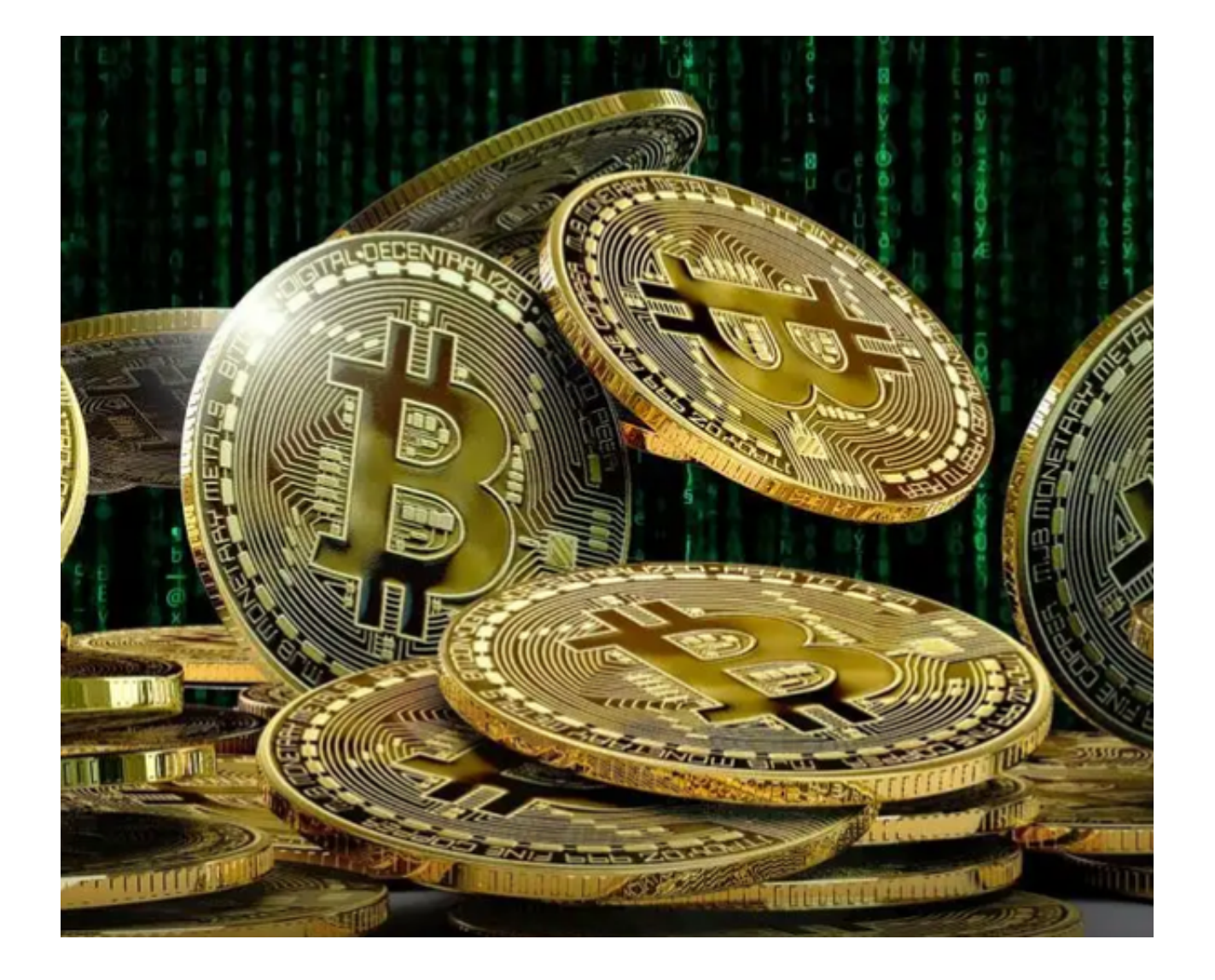

4、安全的数字资产保障系统。Bitget采用了多重安全措施,如身份认证(KYC) 、冷钱包存储等,多重签名多校验, 在保证用户数字资产安全性的同时, 保证交易 中每一个环节的流畅快速。

 5、优质的专业客户服务。Bitget提供24小时多语言(中、日、韩、越、英)的专 业客户服务,用户可以随时联系客服,进行一对一咨询交流,解决交易问题并提出 合理建议。

6、此外,说到交易所的安全资质,Bitget拥有新加坡MAS金融局许可的职业豁免 权、美国MSB牌照、加拿大MSB牌照、澳大利亚DCE许可,这些可以说是交易所中 主流的牌照了。

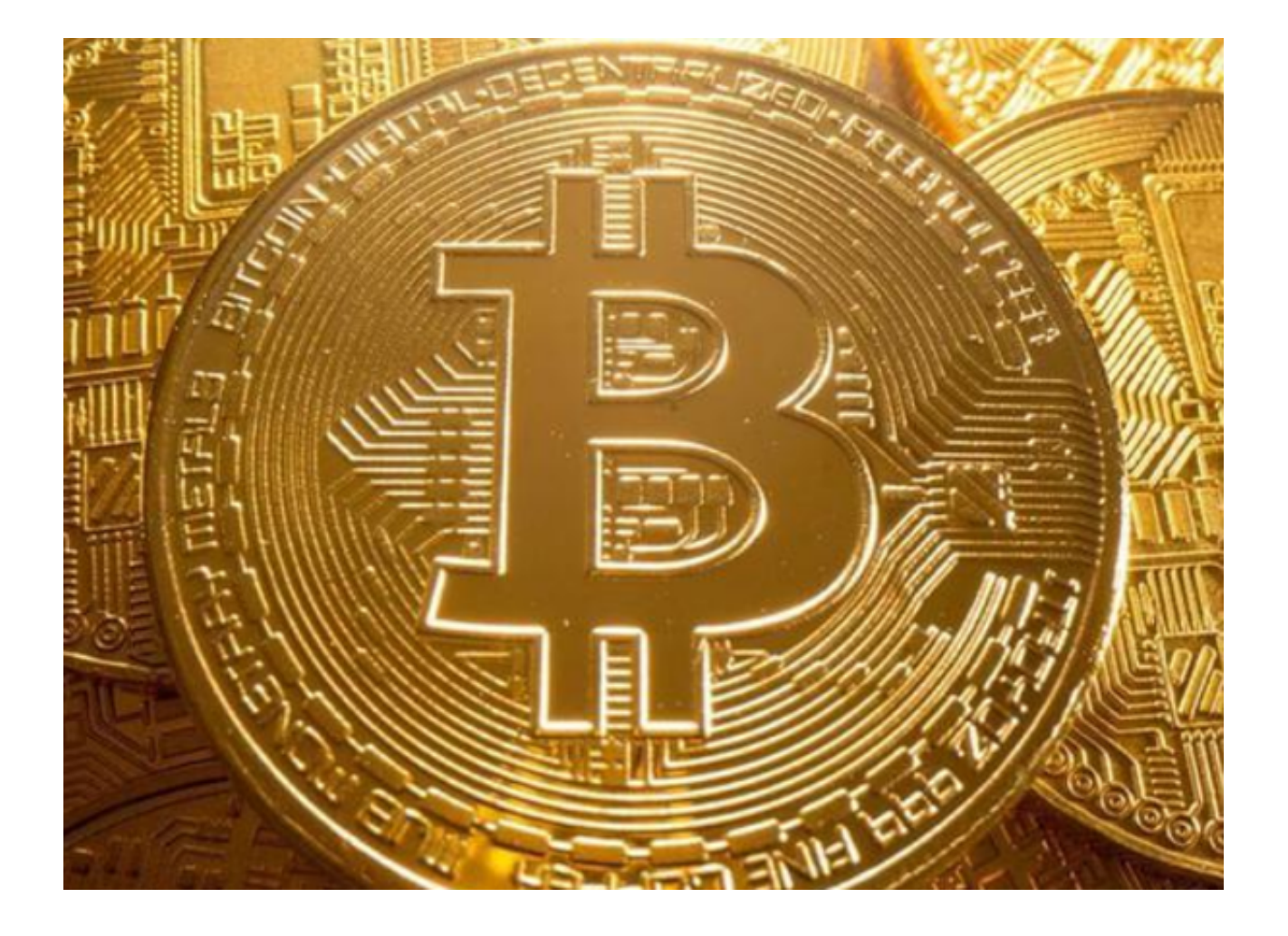

bitget下载地址与方法已经全部分享给大家了,希望能够帮助到各位新手投资者。